# **Quest**

# **Quest® NetVault® Backup Plug-in for DB2 12.0**

リリース・ノート

#### **2018**年**6**月

これらのリリース・ノートには、Quest® NetVault® Backup Plug-in for DB2リリースに関する情報が記載されて います。

トピック:

- **•** [このリリースについて](#page-0-0)
- **•** [拡張機能](#page-0-1)
- **•** [解決済みの問題](#page-1-0)
- **•** [既知の問題](#page-1-1)
- **•** [システム要件](#page-1-2)
- **•** [製品ライセンス](#page-1-3)
- **•** [アップグレードおよびインストールの手順](#page-2-0)
- **•** [追加リソース](#page-3-0)
- **•** [グローバリゼーション](#page-3-1)
- **•** [企業情報](#page-3-2)

# <span id="page-0-0"></span>このリリースについて

QuestNetVault Backup (NetVault Backup) Plug-in for DB2 (Plug-in for DB2) 12.0は、拡張機能が搭載されたメ ジャー・リリースになります[。](https://support.quest.com/technical-documents)製品の詳細なドキュメントは下記サイトからご覧いただけます。 [https://support.quest.com/ja-jp/technical-documents](https://support.quest.com/technical-documents)

# <span id="page-0-1"></span>拡張機能

次は、NetVault Backup Plug-in for DB212.0に実装されている拡張機能のリストです。

#### 表**1.** 一般的な拡張機能

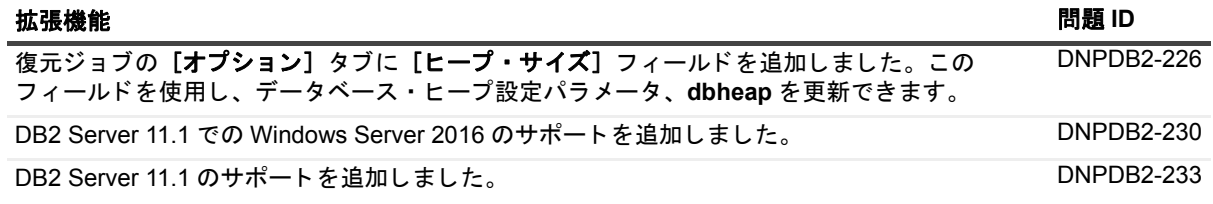

Quest NetVault Backup Plug-in for DB2 12.0 n for DB2 12.0 | 1<br>リリース・ノート | 1

## <span id="page-1-0"></span>解決済みの問題

本リリースで対処された問題は以下のとおりです。

#### 表**2.** 解決済みの問題

#### 解決済みの問題 問題 **ID**

バックアップ・プロセス中に複数のセッションが使用されていた場合に、増分バックアップと デルタ・バックアップが失敗する問題を修正しました。このプラグインは、2つのセッション をサポー ト し ます。 DNPDB2-199 (23170)

循環ログが有効になっている場合に、完全バックアップおよびオフライン・バックアップが失 DNPDB2-219 敗する問題を修正しました。

### <span id="page-1-1"></span>既知の問題

サードパーティ製品に起因する問題を含む、リリース時に確認されていた問題は以下のとおりです。

#### 表**3.** 一般的な既知の問題

#### **既知の問題 おおし おおおお こうしょう おおおお こうしょう おおおお おおおおお おおおお のうしゃ のうしゃ のうしゃ のうしゃ 問題 ID**

このプラグインでは、以下の機能はサポートされていません。

- **•** パーティション分割されたデータベース
- **•** ユーザー終了モード

### <span id="page-1-2"></span>システム要件

Plug-in for DB212.0をインス ト ールする前に、 お使いのシステムが 『Quest NetVault Backup互換性ガイ ド』 ([https://support.quest.com/ja-jp/technical-documents](https://support.quest.com/technical-documents)で入手可能) に記載の要件を満た し ている こ と を確認し て く ださい。

## アップグレードと互換性

Plug-in for DB2 12.0では、 NetVault Backup 11.4.5以降が必要です。 サポー ト されるプラ ッ ト フ ォームの詳細に ついては、 『QuestNetVault Backup互換性ガイ ド』 を参照し て く ださい。

# <span id="page-1-3"></span>製品ライセンス

NetVault Backupサーバー環境でライセンス・キーを取得するには、メインNetVault BackupサーバーのNetVault マシンIDを確認し ます。 また、 OracleやMySQL、 PostgreSQL、 SQL Server、 Exchangeなどのアプリケーシ ョ ン ・ プ ラグイ ンを実行し ている ク ラ イアン ト のマシンIDも確認する必要があり ます。

NetVault設定ウィザードを使用して、製品のライセンス・キーをインストールできます。代わりに「クライアン ト管理] ページからライセンス・キーをインストールすることもできます。

- **•** マシンID[の取得](#page-2-1)
- **•** [設定ウィザードを使用したライセンス・キーのインストール](#page-2-2)
- **•** [\[クライアント管理\]ページからのライセンス・キーのインストール](#page-2-3)

#### <span id="page-2-1"></span>マシン**ID**の取得

- 1 NetVault Backup WebUIを起動し ます。
- 2 [ナビゲーション]パネルで、[クライアント管理]をクリックします。
- 3 [**NetVault Backup Clients**] リ ス ト で利用可能なマシンを選択し、 [管理] をク リ ッ ク し ます。
- 4 [クライアント表示] ページで、マシンIDと正確に同じものが [クライアント・サマリ] テーブルに表示 されます。

### <span id="page-2-2"></span>設定ウィザードを使用したライセンス・ キーのインストール

- 1 [ナビゲーション] パネルで、[ガイド付き設定] をクリックします。
- 2 **[NetVault設定ウィザード] ページで、「ライセンスのインストール**] をクリックします。
- 3 [NetVault Backup Clients] リストで利用可能なマシンを選択し、[次へ] をクリックします。
- 4 [ライセンス・キー文字列の入力] ボックスに、ライセンス・キーを入力するか、またはコピーして貼り 付けて、 [実行] をクリックします。 キーが正常に適用されると、メッセージが表示されます。

## <span id="page-2-3"></span>[クライアント管理] ページからのライセ ンス ・ キーのインス ト ール

- 1 「ナビゲーション】パネルで、「クライアント管理】をクリックします。
- 2 [NetVault Backup Clients] リストで利用可能なマシンを選択し、[管理] をクリックします。
- 3 [クライアント表示] ページで、[ライセンスのインストール] をクリックします。
- 4 [ライセンスのインストール] ダイアログ・ボックスに、ライセンス・キーを入力するか、またはコピー して貼り付けて、 [実行] をクリックします。

キーが正常に適用される と、 メ ッ セージが表示されます。

5 ダイアログを終了するには、[閉じる]をクリックします。

# <span id="page-2-0"></span>アップグレードおよびインストールの 手順

ア ッ プグレー ド およびイ ンス ト ール手順の詳細については、 『QuestNetVault Backup Plug-in for DB2ユーザー ズ・ガイド』を参照してください。

i | 重要: プラグイン名が変更されているため、3.3より前のバージョンを使用している場合は、必ず既存のプ ラグインを削除してから新しいバージョンをインストールしてください。そうすることで確実に、前のプ ラグイン名が入った項目が削除されてから、新しい名前の項目がインストールされます。

# <span id="page-3-0"></span>追加リソース

以下から追加情報を入手できます。

- オンライン製品ドキュメント
- **•** NetVault [コ ミ ュニティ](https://www.quest.com/community/products/netvault/)

# <span id="page-3-1"></span>グローバリゼーション

ここでは、北米以外の地域のお客様に必要な、この製品を英語以外の言語設定でインストールして構成する方法 を説明します。このセクションで説明する内容は、他の製品マニュアルに記載されているサポート対象プラット フ ォームや設定などの情報に代わる ものではあり ません。

本リリースでは、シングル・バイトまたはマルチ・バイトのあらゆる文字セットに対応しています。本リリース では、すべての製品コンポーネントを、同じ文字エンコードまたは互換性のある文字エンコードを使用するよう に設定し、同じロケールおよび地域オプションを使用するようにインストールする必要があります。このリリー スを利用できる対象地域は次のとおりです。北米、西ヨーロッパ、ラテンアメリカ、中央ヨーロッパ、東ヨー ロッパ、極東アジア、日本。双方向のテキスト(アラビア語とヘブライ語)をサポートしています。

本リリースは次の言語にローカライズされています:中国語(簡体)、フランス語、ドイツ語、日本語、韓国語。

## <span id="page-3-2"></span>企業情報

#### 弊社の社名は単なる名前ではありません

弊社は、 お客様が情報技術をよ り有効に活用できる方法を常に探し ています。 そのために、 IT管理にかかる時間 を節約し、ビジネスの革新に多くの時間を費やすことができるようなソフトウェア・ソリューションをコミュニ ティ主導で構築しています。データ・センターの近代化とクラウドの早期利用を支援し、データを活用したビジ ネスを成長させるために必要な専門知識、セキュリティ、アクセシビリティを提供します。Questは、革新の一 環としてお客様をグローバル・コミュニティに招き入れ、さらに顧客満足度を確保するために努力しながら、お 客様の現状に実際にインパクトを与え、誇らしい遺産を残すことができるソリューションを提供し続けていま す。弊社は新しいソフトウェア会社へと変革することで現状に挑戦しています。弊社は、お客様のパートナーと し て、 お客様主体でお客様に適し た情報技術を設計できるよ う に精力的に努力し ています。 これは弊社の使命で あり、 お客様と一緒に取り組みます。 新しいQuestへよ う こそ。 お客様は、 Join the Innovation™ (革新的な世界 への参加)に招待されました。

## 弊社のブランド、弊社のビジョン。お客 様と共に。

弊社のロゴは、革新、コミュニティ、サポートという弊社の主題を表しています。この主題の重要な部分は、Q とい う文字で始ま り ます。 それは完全な円であり、 技術的な正確さ と強さへの約束を表し ます。 Q自体の中にあ る空間は、不足している構成要素(つまりお客様)がコミュニティおよび新しいQuestに加わる必要があること を象徴し ています。

## **Quest**へのお問い合わせ

販売その他に関するご質問については、 [www.quest.com/jp-ja](https://www.quest.com/jp-ja/company/contact-us.aspx)を参照し て く ださい。

# テクニカル・サポート用リソース

テ クニカル ・ サポー ト は、 Questの有効な保守契約を締結し ている場合、 または試用版を保有し ている場合にご 利用いただけます。 Questサポー ト ・ ポータル ([https://support.quest.com/ja-jp](https://support.quest.com/ja-jp/)) にアクセスするこ とができま す。

サポート・ポータルには、問題を自主的にすばやく解決するために使用できるセルフヘルプ・ツールがあり、24 時間 365 日ご利用いただけます。サポート・ポータルでは次のことを実行できます。

- **•** サービス ・ リ クエス ト の送信と管理。
- **•** ナレ ッ ジベース記事の参照。
- **•** 製品に関するお知らせへの登録。
- **•** ソ フ ト ウ ェ ア と技術文書のダウンロー ド。
- **•** 入門ビデオの閲覧。
- **•** コ ミ ュニテ ィ ・ デ ィ スカ ッ シ ョ ンへの参加。
- **•** サポー ト ・ エンジニアとのオンラ イン ・ チャ ッ ト。
- **•** 製品に関する支援サービスの表示。

#### **© 2018** 日本クエス ト ・ ソ フ ト ウ ェ ア株式会社

#### **ALL RIGHTS RESERVED.**

本書には、 著作権によ って保護されている機密情報が記載されています。 本書に記載されている ソ フ ト ウ ェ アは、 ソ フ ト ウ ェ ア・ライセンスまたは機密保持契約に基づいて提供されます。本ソフトウェアは、当該契約の条項に準拠している場合に限<br>り、使用または複製することができます。本書のいかなる部分も 日本クエスト・ソフトウェア株式会社の書面による許可なし 購入者の個人的な使用以外の目的で、複写や記録などの電子的または機械的ないかなる形式や手段によっても複製または 転送することはできません。

本書には、 Quest Software製品に関連する情報が記載されています。 明示的、 黙示的、 または禁反言などを問わず、 本書また はQuest Software製品の販売に関連し て、 いかなる知的所有権のラ イセンスも付与されません。 本製品の使用許諾契約の契約 条件に規定されている場合を除き、 QUEST SOFTWAREはいかなる責任も負わず、 製品に関連する明示的、 黙示的または法律 上の保証 (商品性、 特定の目的に対する適合性、 権利を侵害し ないこ とに関する黙示的保証を含む) を否認し ます。 QUEST SOFTWAREは、損害が生じる可能性について報告を受けたとしても、本ドキュメントの使用、または使用できないことから 生じ るいかなる、 直接的、 間接的、 必然的、 懲罰的、 特有または偶発的な障害 (無期限、 利益の損失、 事業中断、 情報の損失 も含む) に対し ても責任を負わないものと し ます。 Quest Softwareは、 本書の内容の正確性または完全性について、 いかなる 表明または保証も行わず、 通知な しにいつでも仕様および製品説明を変更する権利を有し ます。 Quest Softwareは、 本書の情 報を更新する一切の義務を負いません。

本文書の使用に関してご不明な点がございましたら、下記までお問い合わせください。

日本クエスト・ソフトウェア株式会社 宛先 : 法律部門 東京都新宿区西新宿6-10-1 日土地西新宿ビル13F

日本国内および海外の事業所の情報に関しては、弊社のWebサイト (https://www.quest.com/ip-ja) を参照してください。

#### 特許

高度なテクノロジはQuest Softwareの誇りです。特許および出願中の特許がこの製品に適用される可能性があります。この製 品に適用される特許に関する最新情報については、<https://www.quest.com/jp-ja/legal>の弊社Webサイトを参照してください。

#### 商標

Quest、Questロゴ、Join the Innovation、およびNetVaultは、日本クエスト・ソフトウェア株式会社の商標および登録商標で す。 Questの商標の詳細な一覧については、 <https://www.quest.com/jp-ja/legal/trademark-information.aspx>を参照し て く だ さい。 。<br>その他すべての商標および登録商標は各社に帰属します。

#### 凡例

- 警告:警告アイコンは、潜在的な資産の損害、個人の負傷または死亡の可能性を表しています。 ٠ 注意:注意アイコンは、指示に従わなかった場合に、ハードウェアの損傷やデータの損失につながる可能性があること を表しています。 Ţ
- 重要、メモ、ヒント、モバイル、またはビデオ:情報アイコンは、サポート情報を表しています。